Permissions control the ability of your Users to see certain data and take specific actions. Before moving forward review **User Permissions for Events**.

Jackrabbit's Events Management feature is great for handling birthday parties, parent's night out, workshops, and more.

Using Events, you can:

Add questions specific to the event that registrants can answer prior to submitting registration. Add agreements (policies) specific to the event that must be accepted prior to submitting the registration.

Post an*Event Calendar* on your website.

Allow customers to register themselves for an event via your website.

Auto-post the*Event Fee* and email the event registrant.

Create a*Calendar Notice* (example: Studio Holiday Closing) that is viewable on the Calendar.

Jackrabbit classes and events are treated very differently, both in terms of how they are created and how they are managed. Visit **Compare Events & Classes** in Jackrabbit for a summary of the similarities and differences between them.

**Expand/Collapse All**

### Add an Event

Events are created in two steps:

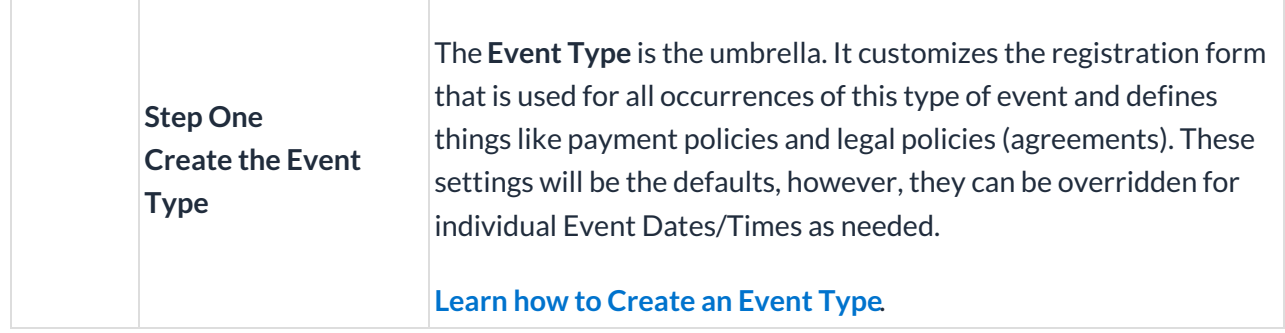

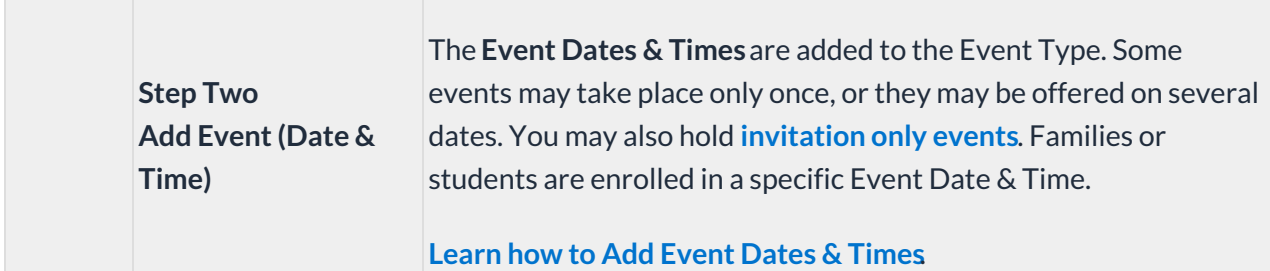

If the Event Type is set to*Display on Internal Calendar,*events that you have created will display on the Event Calendar accessed from the **Events** menu >**Calendar** option.

On the Event Calendar below, one**Event Type** is*Aerial Dance Workshop* and it is offered on two**Event (Dates/Times),** *February 1st at 7pm*and *February 15th at 7pm.*

Some organizations prefer to create events for their camps. Since events are for a single day, each day of camp would be considered a separate event. We recommend you consider setting up your camps as classes. Refer to **Set Up Camps as Classes**for more information.

# Registration and Enrollment for Events

There are several ways for new and existing families/students to be registered and enrolled in an event:

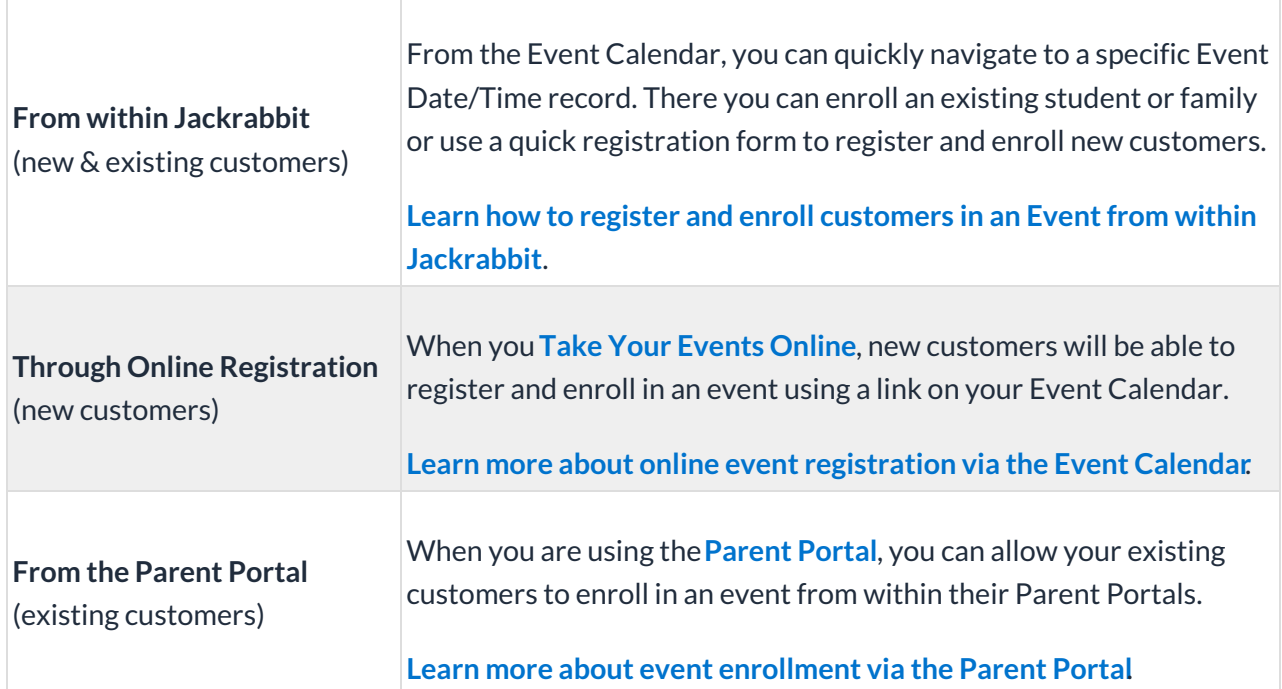

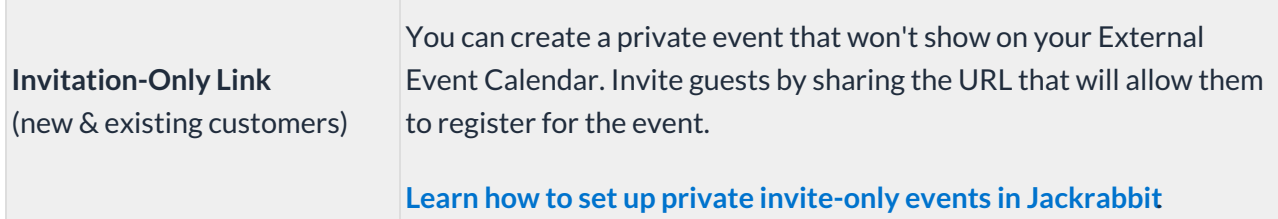

## Post Event Fees

Event Fees can be posted manually (by a User in Jackrabbit) or they can be set to post automatically for online registrations and Parent Portal enrollments. **Learn how to post Event Fees**.

# Take Your Events Online

When you use Event Management in Jackrabbit, you can display your events on your website to allow online registration and enrollment. Events are displayed in a calendar format on your website page. Events can be set to family or student enrollment, can have fees posted, can gather custom questions/answers, and can have their own legal policies per Event Type. **Learn how to take your events online**.

If you would like to create an invitation-only private event, refer to**Create an Invitation Only Event Date**. You will be able to create a private event and copy the unique URL to share with your guest list. A private event does not display on your External Event Calendar.

# Other Ways to Use Events

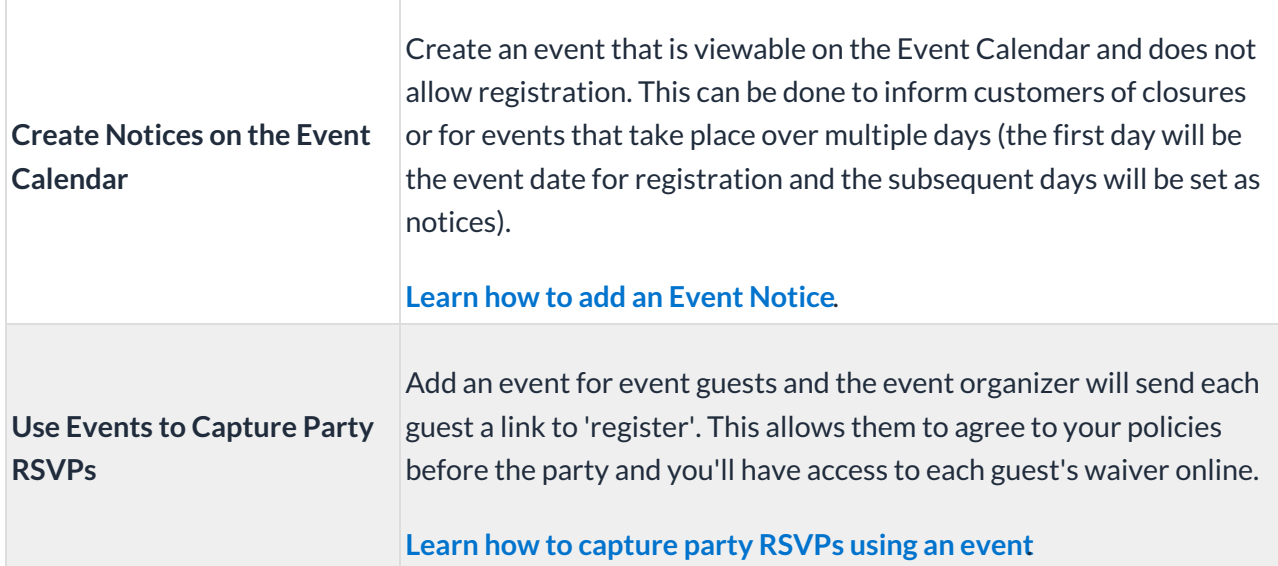

### Event Reports

Once your events are on the go, you'll want to report on things like student information and online registrations.

There are several reports to use with events:

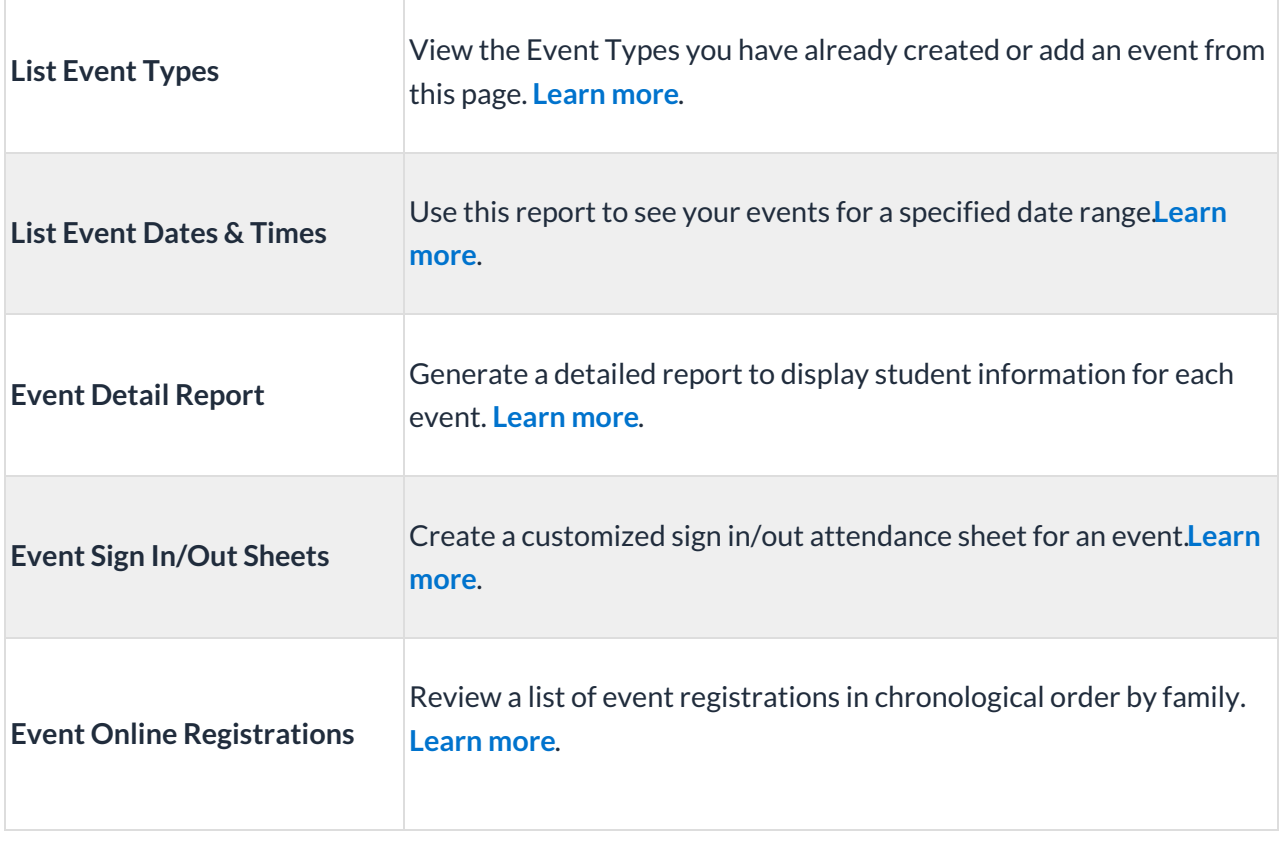